# **Definir Variável de Token da Requisição / Define the Request Token Variable**

Cria ou atualiza uma variável na sessão do token, com base em uma chave e valor. Essa variável é adicionada ao [mapa de dados do token da requisição.](https://docs.cronapp.io/pages/viewpage.action?pageId=185966701)

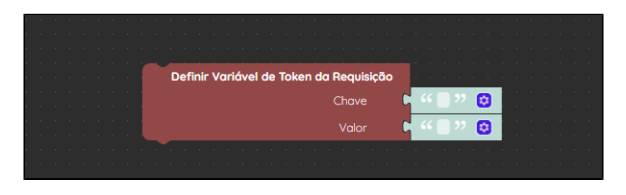

**Figura 1 - Bloco Definir Variável de Token da Requisição**

### <span id="page-0-0"></span>Compatibilidade

**Bloco servidor**: cronapi.screen.Operations.addTokenClaim()

### <span id="page-0-1"></span>Retorno

O bloco não possui retorno.

# <span id="page-0-2"></span>Parâmetros

#### <span id="page-0-3"></span>**Chave**

Chave do token que será criada ou atualizada.

- **Posição**: 1
- **Inglês**: Key
- **Tipo**: Texto / String
- **Exemplo:** "Cidade"

### <span id="page-0-4"></span>Valor

Valor da chave do token que será criado ou atualizado.

- **Posição**: 2
- **Inglês**: Value
- **Tipo**: Texto / String
- **Exemplo:** "Salvador"

# <span id="page-0-5"></span>Exemplo 1 - Criando a nova variável

A função abaixo contém o bloco **Definir Variável de Token da Requisição** com o parâmetro **Chave** recebendo "Cidade" e o parâmetro **Valor** recebendo "Salvador". Utilizamos o bloco [imprimir](https://docs.cronapp.io/display/CRON2/text_print) em conjunto com o bloco [Obter Mapa de Dados do Token da Requisição](https://docs.cronapp.io/pages/viewpage.action?pageId=185966701) para exibir os parâmetros do token. Observe que o último parâmetro é a chave e o valor que adicionamos com o bloco **Definir Variável de Token da Requisição**.

#### **Nesta página**

- [Compatibilidade](#page-0-0)
- $\bullet$ [Retorno](#page-0-1)  $\bullet$ 
	- [Parâmetros](#page-0-2) <sup>o</sup> [Chave](#page-0-3)
	- <sup>o</sup> [Valor](#page-0-4)
- [Exemplo 1 Criando a nova](#page-0-5)
- [variável](#page-0-5) [Exemplo 2 - Atualizando uma](#page-1-0)
- [variável](#page-1-0)

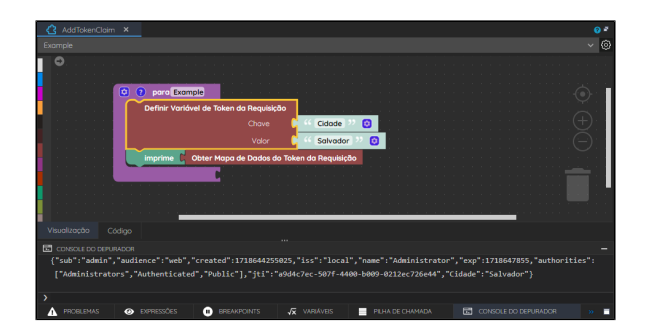

**Figura 2 - Definindo a chave "Cidade" com valor "Salvador" para o mapa de token da requisição**

## <span id="page-1-0"></span>Exemplo 2 - Atualizando uma variável

Neste exemplo, atualizaremos a variável "sub", apresentada no console do depurador na figura 2. Seu valor original é "admin", utilizando o bloco **Definir Variável de Token da Requisição**, atualizaremos o seu valor para "newValue", confira na figura abaixo.

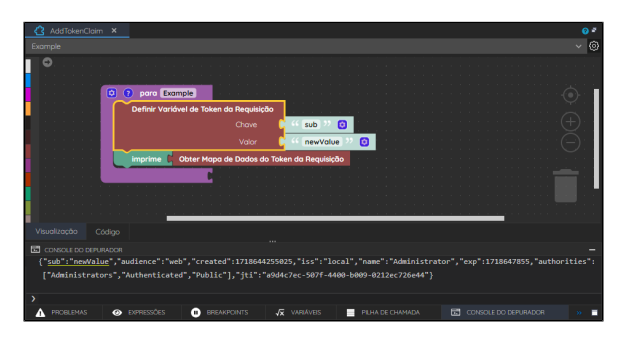

**Figura 3 - Alterando o valor da chave "sub" para "newValue"**